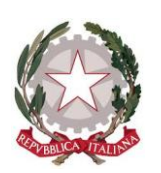

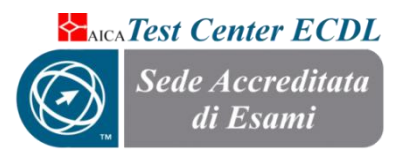

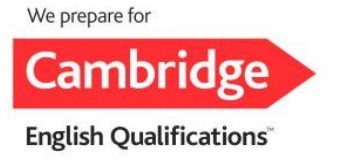

**ISTITUTO COMPRENSIVO STATALE "COLUCCIO – FILOCAMO" Via Trastevere n.41 – Tel. 0964/84201 – C.F. 81001470806 - C.M. RCIC854005 - CODICE UNIVOCO: UF4RLZ email [:rcic854005@istruzione.itpec: rcic854005@pec.istruzione.it](mailto:rcic854005@istruzione.it) sito web: www.comprensivoroccellaionica.edu.it C.A.P. 89047 Roccella Jonica (Rc)**

**Prot. N. 1166/I.8**

**Circ. n. 100**

**Roccella Ionica, 08/02/2021**

Ai Genitori/tutori degli alunni Alla DSGA e p.c. Ai docenti Atti Sito web Sede

## **OGGETTO**: **Assicurazione volontaria infortuni e RC - Alunni - Anno solare 2021.**

Questo Istituto ha stipulato una polizza di Responsabilità Civile, Infortuni e Tutela Giudiziaria per il triennio scolastico  $2019/2020 - 2020/2021 - 2021/2022$  con la compagnia assicurativa Wiener Stadtische -Ambiente Scuola s.r.l. con sede a Milano, con decorrenza dalle ore 24.00 del 01.01.2021 alle ore 24.00 del 01.01.2022.

La quota pro-capite che dovrà essere versata dagli alunni per il corrente anno scolastico è di **€ 5,21.**

## **N.B.: MODALITA' PER IL PAGAMENTO DELLE QUOTE DI ADESIONE ALL'ASSICURAZIONE**

Se il contributo assicurativo verrà versato entro il **27/02/2021**, si potrà procedere a mezzo bonifico indicando

**BENEFICIARIO**: Istituto Comprensivo "Coluccio-Filocamo" Roccella Jonica;

**CODICE IBAN**: IT23X0849281590000000162547;

**BANCA**: Banca Credito Cooperativo di Cittanova - filiale di Siderno (RC);

**CAUSALE**: quota assicurativa anno solare 2021 - *Nome e Cognome dell'alunno, classe frequentata e plesso.*

Si rammenta che, optando per tale modalità di pagamento, occorrerà consegnare in segreteria la ricevuta di versamento effettuato. Pertanto, i rappresentanti di classe avranno cura di raccogliere le dichiarazioni di versamento e di consegnarle presso l' Ufficio di Segreteria entro il **05/03/2021**.

Dal **28/02/2021** la quota, pari a **€ 5,21**, dovrà essere pagata attraverso la nuova modalità *Pago In Rete* del Ministero dell'Istruzione, il sistema dei pagamenti online del MIUR che consente alle famiglie di effettuare i pagamenti degli avvisi telematici emessi dalle istituzioni scolastiche per i diversi servizi erogati. Di seguito si riportano le indicazioni per procedere al pagamento.

### **GUIDA ALLA REGISTRAZIONE A "PAGO IN RETE" E AL PAGAMENTO DELL'ASSICURAZIONE PER L'A.S. 2020/21**

**Come registrarsi a Pago In Rete (passaggio da ignorare se già registrati).**

**I genitori che hanno attivato l'utenza sul sito del MIUR per l'iscrizione on line dei propri figli potranno utilizzare le medesime credenziali di accesso anche per il servizio "Pago In Rete", senza effettuare nuovamente la registrazione.** 

**Chi non possiede un'identità digitale SPID o le credenziali del MIUR di Polis o di Iscrizioni Online** può ottenere le credenziali di accesso al servizio dei pagamento effettuando la registrazione. Per registrarsi cliccare sul link:

<https://iam.pubblica.istruzione.it/iam->

[ssum/registrazione/step1?lang=it&spid=true&goto=https://pagoinrete.pubblica.istruzione.it:443/Par](https://iam.pubblica.istruzione.it/iam-) [s2Client-user/](https://iam.pubblica.istruzione.it/iam-)

Nella pagina "Registrati" bisogna effettuare 4 semplici passaggi:

1. inserire il proprio codice fiscale e selezionare la casella di sicurezza "Non sono un robot"

2. compilare la scheda con i dati anagrafici e inserire un indirizzo e-mail personale attivo (da digitare due volte per sicurezza)

3. verificare la correttezza di tutti i dati inseriti e selezionare "CONFERMA I TUOI DATI", altrimenti se si riscontrano degli errori cliccare su "torna indietro" per tornare al passaggio precedente ed effettuare le correzioni necessarie

4. per completare la registrazione accedere infine alla casella e-mail (indicata al punto 2), visualizzare la e-mail ricevuta da "MIUR Comunicazione" e cliccare sul link presente nel testo.

Completata la registrazione si riceverà una seconda e-mail con le credenziali (username e password provvisoria) per accedere al servizio Pago In Rete.

Al primo accesso al servizio verrà richiesto di modificare a proprio piacimento la password provvisoria ricevuta con la seconda e-mail. La nuova password dovrà avere almeno 8 caratteri, contenere un numero, una lettera maiuscola e una lettera minuscola

### **Come effettuare il pagamento**

EFFETTUATO L'ACCESSO AL SITO PAGO IN RETE BISOGNA ENTRARE NELL'AREA "VAI A PAGO IN RETE SCUOLE".

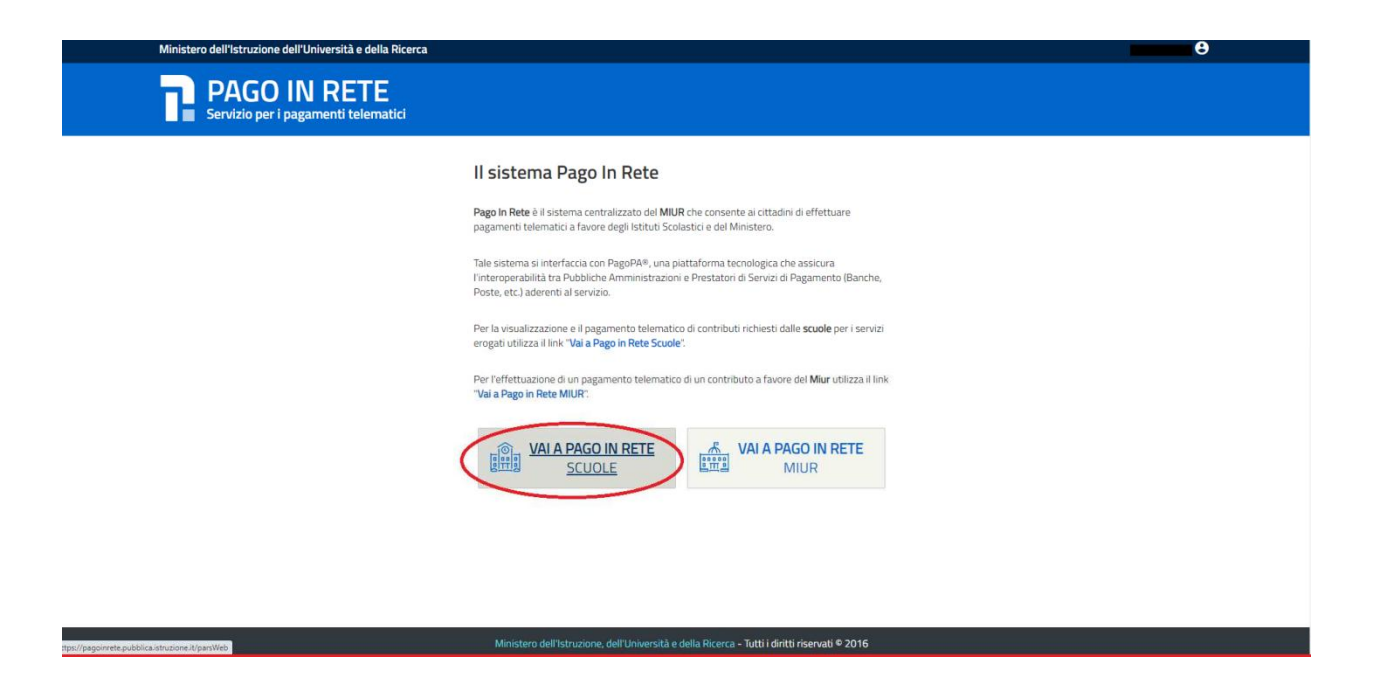

## SELEZIONARE DAL MENU LA VOCE "VERSAMENTI VOLONTARI".

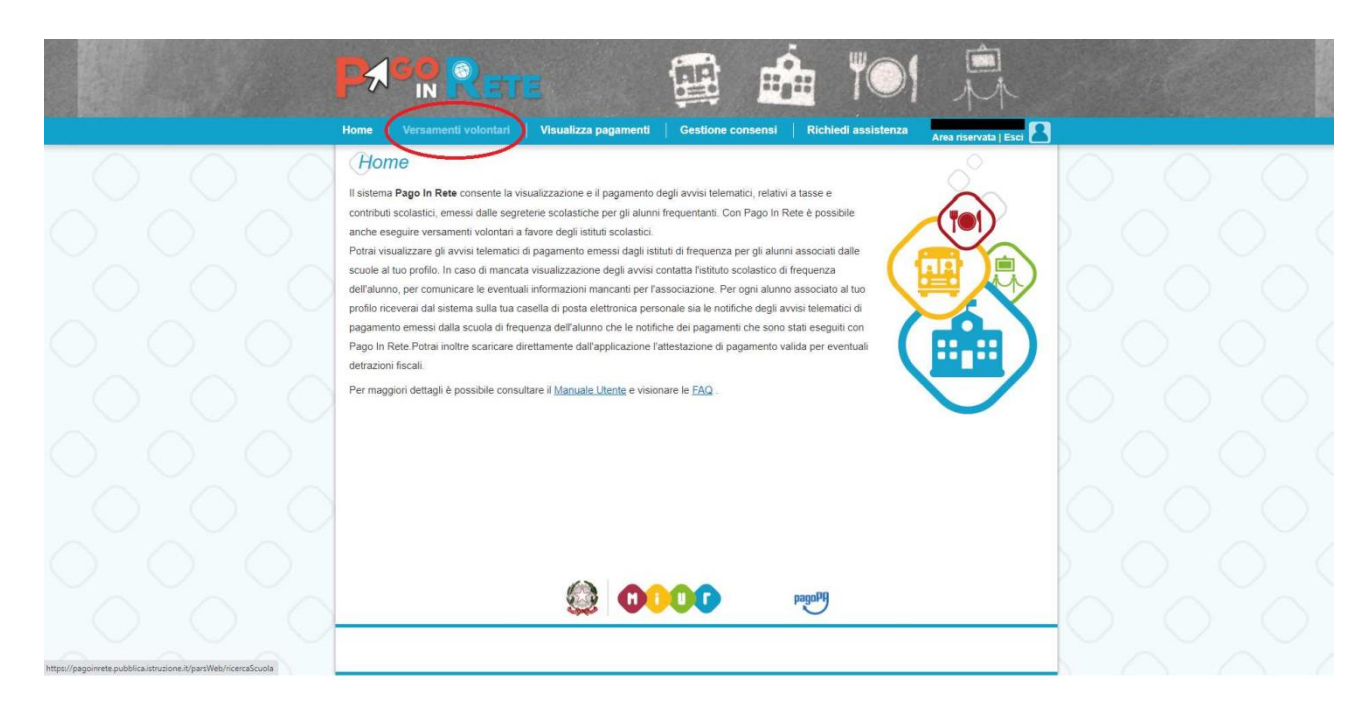

NEL CAMPO "CODICE MECCANOGRAFICO" INSERIRE IL CODICE DEL NOSTRO ISTITUTO, OVVERO **RCIC854005** E SUCCESSIVAMENTE PREMERE IL TASTO "CERCA".

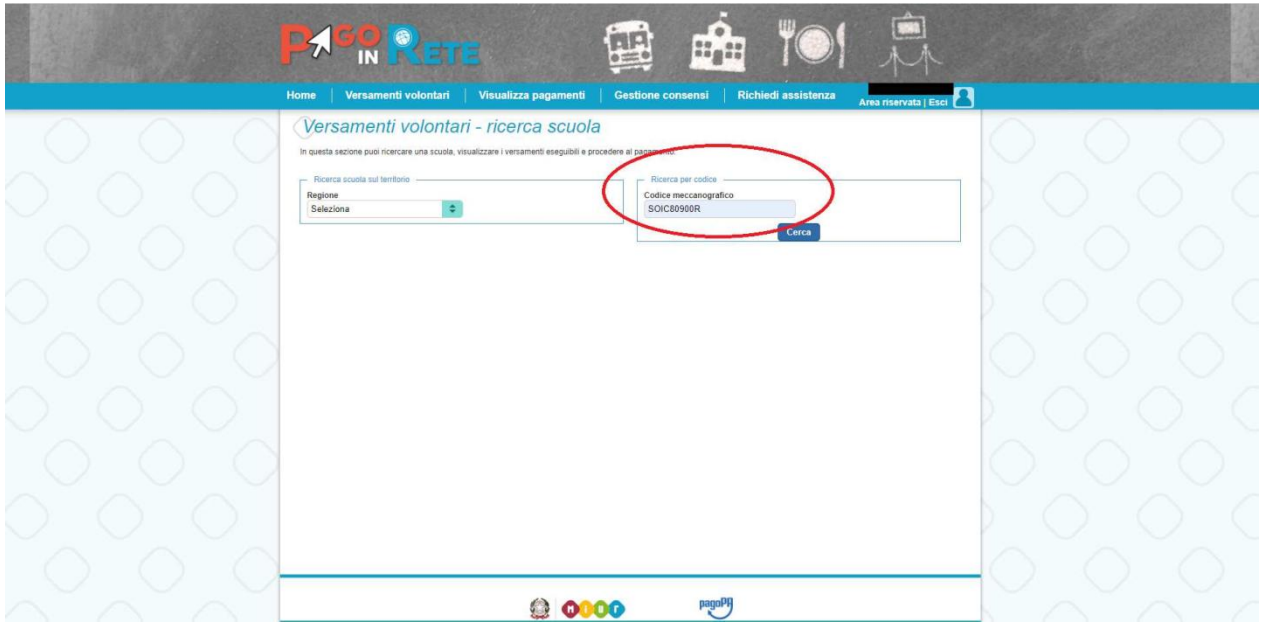

CLICCARE POI SUL SIMBOLO DELLA LENTE D'INGRANDIMENTO COME INDICATO NELLA SEGUENTE IMMAGINE:

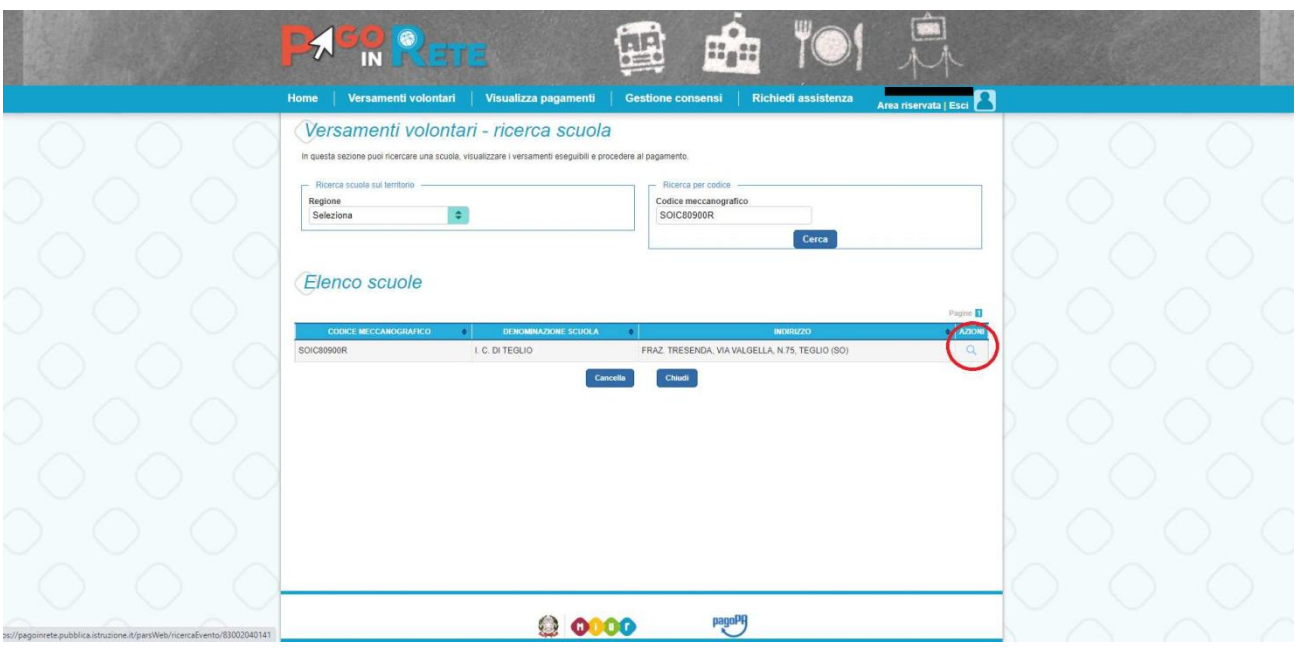

#### APPARIRA' UNA LISTA DI VERSAMENTI ESEGUIBILI.

SELEZIONARE QUELLO PER IL QUALE SI VUOLE EFFETTUARE IL VERSAMENTO. IN QUESTO CASO ANDRA' SELEZIONATO L'EVENTO CON CAUSALE "**ASSICURAZIONE A.S. 2020/21**" CLICCANDO SUL SIMBOLO DELL'EURO SULLA DESTRA, COME INDICATO NELLA SEGUENTE IMMAGINE:

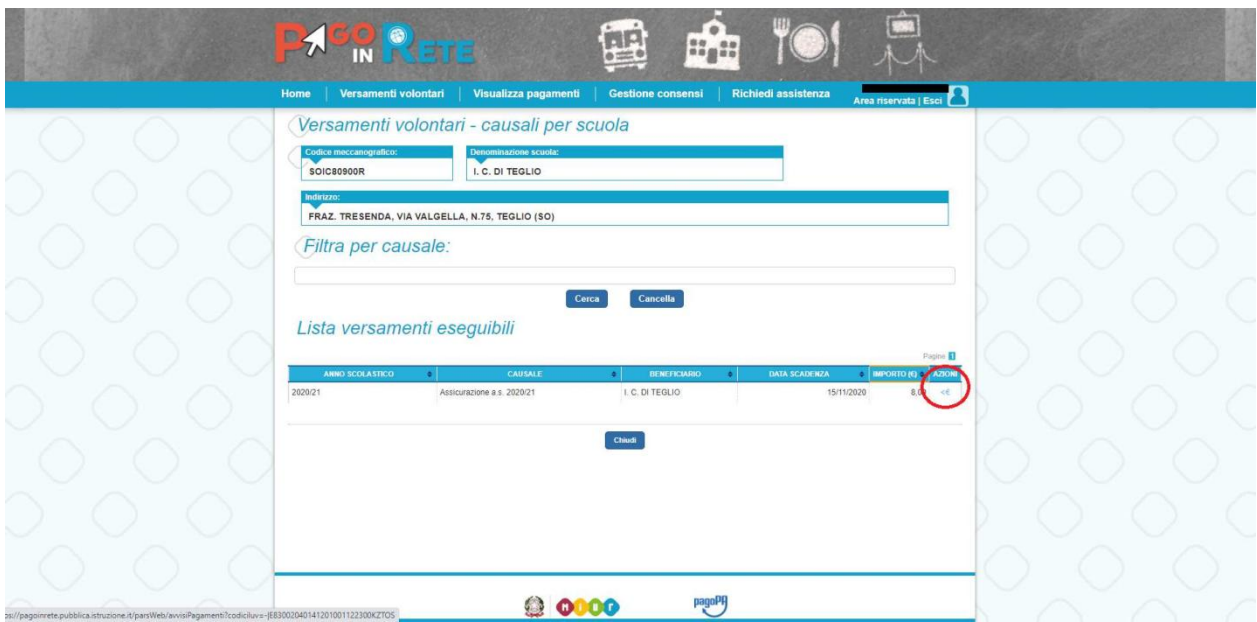

A QUESTO PUNTO ANDRANNO INSERITI: **CODICE FISCALE** DELL'ALUNNO (e non del genitore) **NOME E COGNOME** DELL'ALUNNO (e non del genitore)

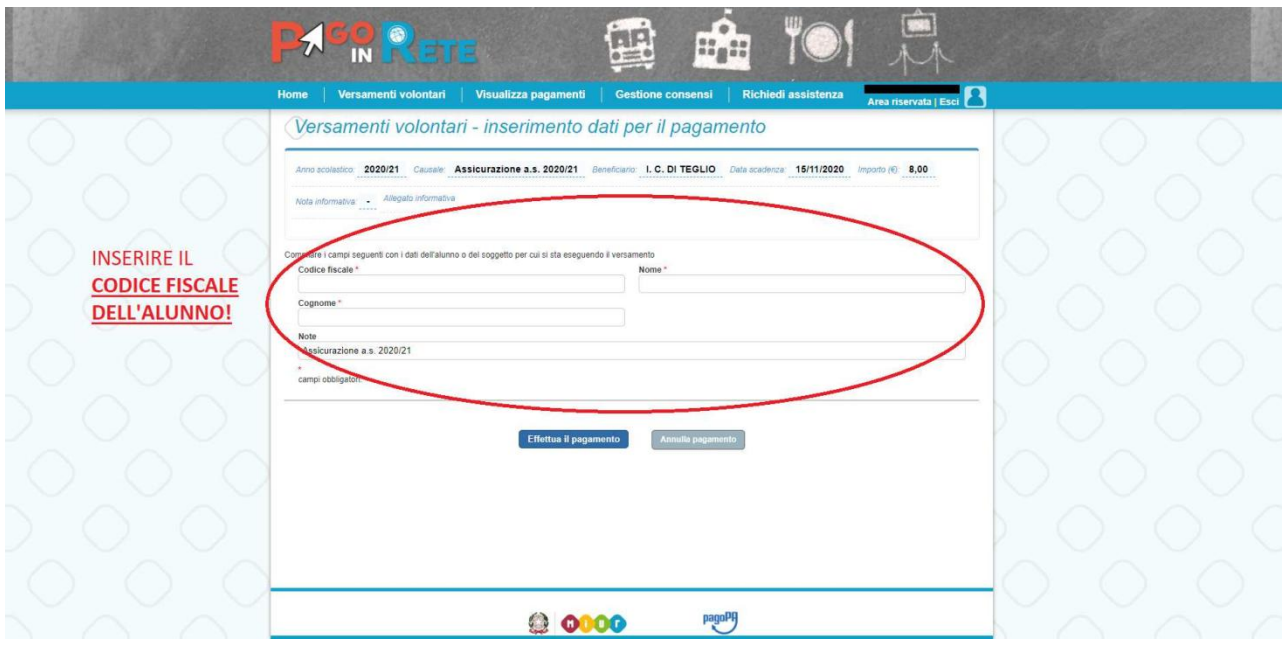

PREMERE SU "EFFETTUA IL PAGAMENTO". APPARIRA' LA SEGUENTE SCHERMATA:

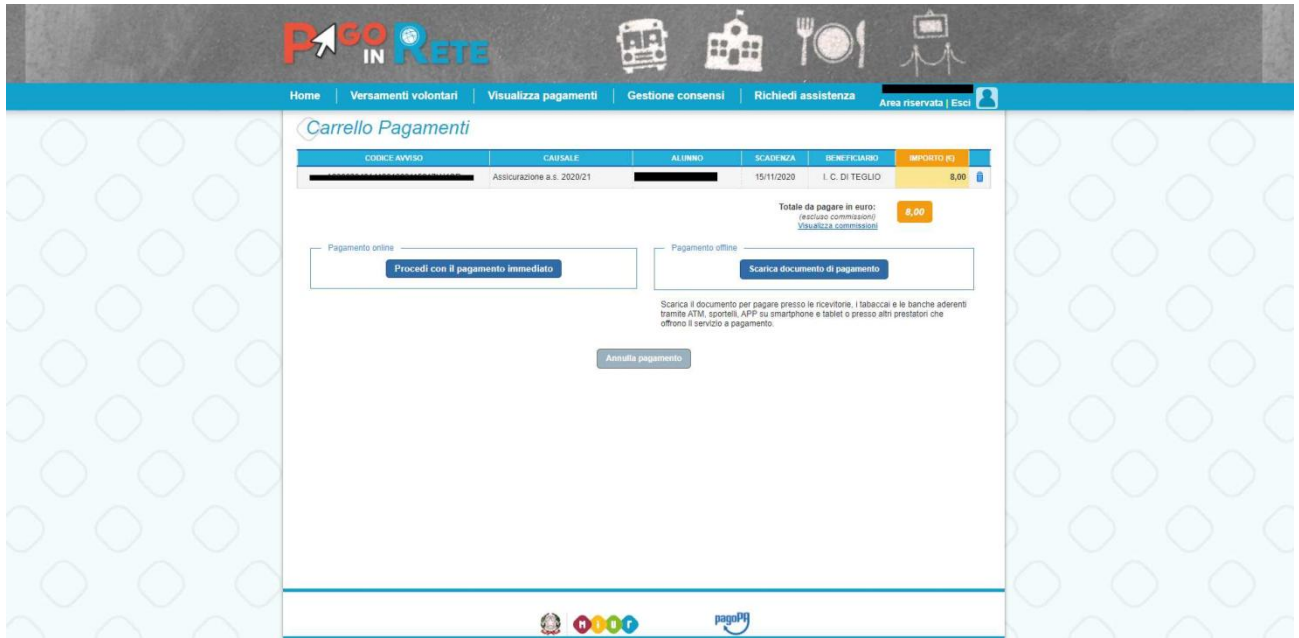

# A QUESTO PUNTO SI PUÒ SCEGLIERE SE:

# - EFFETTUARE IL PAGAMENTO IMMEDIATO TRAMITE CARTA DI CREDITO O C/C O ALTRI METODI DI PAGAMENTO ONLINE (PAYPAL, SATISPAY, ETC.) ;

*\* Pago In Rete non archivia alcun dato relativo alla carta di credito o al conto corrente dell'utente.*

- **oppure** STAMPARE O SALVARE IL DOCUMENTO DI PAGAMENTO PREDISPOSTO DAL SISTEMA, CHE RIPORTA LA CODIFICA BAR-CODE, QR-CODE, DEGLI AVVISI SELEZIONATI ED ESEGUIRE IL PAGAMENTO PRESSO TABACCHERIE, SPORTELLI BANCARI O POSTALI AUTORIZZATI O ALTRI PSP (Prestatori di Servizi di Pagamento) .

L'utente potrà poi visualizzare su Pago In Rete, per ogni avviso pagato, la ricevuta telematica del pagamento e potrà scaricare la relativa attestazione utilizzabile per gli scopi previsti dalla legge (ad esempio nelle dichiarazioni dei redditi). I pagamenti effettuati con entrambe le modalità sono validi per la dichiarazione dei redditi 2021 senza richiedere ulteriori dichiarazioni alla scuola.

**Si ribadisce che dal 28/02/2021 qualsiasi pagamento di contributi e/o tasse per i sevizi scolastici dovrà essere eseguito tramite "Pago in Rete", il servizio centralizzato per i pagamenti telematici del M.I.** 

#### **Assistenza**

Per eventuali problemi le famiglie hanno a disposizione il seguente numero di telefono cui chiedere assistenza 0809267603 attivo dal lunedì al venerdì, dalle ore 8:00 alle ore 18:30.

Per consentire all'Istituto Scolastico l'avvio della procedura dei pagamenti telematici Pago In Rete, i genitori/tutori sono invitati a registrarsi sulla piattaforma appena possibile.

Ad ogni buon fine, si allegano alla presente:

- Brochure;
- Faq relative ai pagamenti scolastici;
- Manuale pagamenti scolastici;
- Infografica-accesso guida pagamento.

 Il Dirigente Scolastico **Dott.ssa Emanuela Cannistrà** Firma autografa sostituita a mezzo stampa ai sensi dell'art. 3 c.2 del D.Lgs. n.39/1993